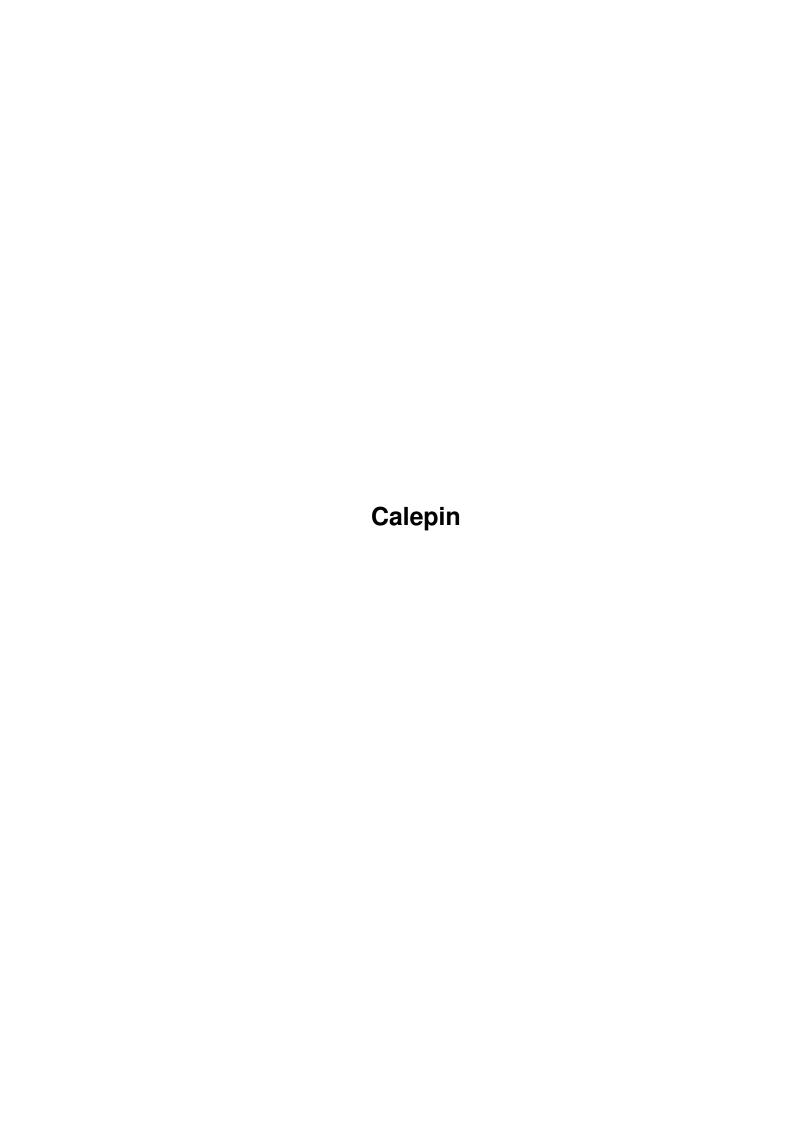

Calepin

| COLLABORATORS |         |              |           |  |  |  |  |
|---------------|---------|--------------|-----------|--|--|--|--|
|               |         |              |           |  |  |  |  |
|               | TITLE:  |              |           |  |  |  |  |
|               | Calepin |              |           |  |  |  |  |
| ACTION        | NAME    | DATE         | SIGNATURE |  |  |  |  |
| WRITTEN BY    |         | July 1, 2022 |           |  |  |  |  |

| REVISION HISTORY |             |                  |  |  |  |  |  |
|------------------|-------------|------------------|--|--|--|--|--|
| DATE             | DESCRIPTION | NAME             |  |  |  |  |  |
|                  |             |                  |  |  |  |  |  |
|                  |             |                  |  |  |  |  |  |
|                  | DATE        | DATE DESCRIPTION |  |  |  |  |  |

Calepin

# **Contents**

| 1 | Cale | pin                      | 1 |
|---|------|--------------------------|---|
|   | 1.1  | Documentation of Calepin | 1 |
|   | 1.2  | About Calepin            | 1 |
|   | 1.3  | Distribution             | 2 |
|   | 1.4  | Install                  | 2 |
|   | 1.5  | Main Window & Menus      | 2 |
|   | 1.6  | Thanks & Contact         | 4 |
|   | 1.7  | History                  | 4 |
|   | 1.8  | MUI                      | 5 |

Calepin 1/5

## **Chapter 1**

## Calepin

### 1.1 Documentation of Calepin

```
Calepin V1.2 24-05-1996) (c) 95/96 Mathias 'HCL' Delantes
```

```
About Calepin

Distribution

Install

How its works

History

Thanks & Contact the author

About MUI
!! Note: In order to use your old data of Calepin use ConvertCalepin
!!

And that, before using Calepin V1.2 with your old data files
```

## 1.2 About Calepin

```
Calepin is a little tool to keep address, telephone number, E- \leftrightarrow mail
etc.. of your friends. I saw many tools like this, but no one was the one I was waiting for, so I decided to code one myself.
Calepin is not very powerful, it will only do its job and not more.

You will need OS 2.0 (I think) and the MUI package installed to run Calepin. Some word about MUI: MUI is a library (a powerful library) to draw GUI. This library is fantastic for the programmer and for the users...so I use it ;-) See
```

Calepin 2 / 5

mui

Sorry for my (very) bad english, and the not really good  $\ \ \ \$  explications

I hope you understand the documentation, and like the tool (?)

#### 1.3 Distribution

Calepin is FreeWare and ...

"is © Copyright 1995/96 Mathias Delantes, all Rights Reserved.

It may be freely distributed, provided that no charge is made, other than a reasonable fee for media/copying.

It may not be uploaded to BBSs which claim copyright on any uploaded material. It may not be distributed on coverdisks without the written permission of the author.

When distributing Calepin, distribute ALL files together, preferably as the original archives you received (if you did). None of the files may be modified, other than "Calepin.data", and none may be removed from the archives. If you add new icons to the package please send me copies of icons so that I can add them to the next release.

As always, Fred Fish has permission to include Calepin on his AmigaLib CDs/floppies...

Calepin uses the

MUI.library
MUI is © Copyright 1994,95,96 Stefan Stuntz."

#### 1.4 Install

Calepin uses the MUI.library, so you need it! It is not provided with the package.

There are two versions of Calepin: Calepin and Calepin020 (for 68020 :-)

You can copy the whole directory Calepin where you want on your  ${\tt HardDisk}$  (or drag the icon).

Or you can copy the executable in a directory (or drag the icon). There is an example of a data file. The data file (calepin.data) must be copied in the same directory. If you don't copy this file it will be created.

#### 1.5 Main Window & Menus

Two things will be explained here: The Main Window and The Menus

The Main Window:

There are two windows: one to show the names (List) and another one to add, modify or delete informations (Edition).

Calepin 3/5

#### Cycle "List":

If you double click a name, or select it and click the button "Ok", you will see the others informations about this person (adress, telephone, E-mail ...). Then if you double click in the window or click Ok you will be back to the list.

Cycle "Edition":

In this part you could add, modify, or delete informations about someone You have a cycle to select " Add Someone ", "Change SomeThings" or "Erase SomeBody !!!"

Cycle "Add Someone":

If you want to Add Someone, you will just have to complete the strings and then press "Ok, I agree". This new person will be add to the list, and save to calepin.data when you quit.

Cycle "Change Somethings":

If you want to Change Something you have to select someone in the list (Window List) and then select in the window Edition, the cycle "Change Something"; Easy!

Now you can modify what you want and click "Ok, I agree" to save these changes. They will be save in calepin.data when you exit.

Cycle "Erase SomeBody !!!":

In order to Delete Someone, you must select someone in the list (Window List) and then select in the window Edition the cycle "Delete Someone" Now the name, surname and the rest of the information will appear, click "Ok, I agree" and the information will be deleted. It will be record in calepin.data when you exit.

!! All the changes will be save, when you exit, in calepin.data and not before (they will appear but not recorded) !!

If you exit using the Close button of the window it 'll save the change. If you exit using the menu "Don't save & Quit" it 'll..yep you know; -)

The Menus:

Well there are two menus:

Project:

Load: you can select which data file you want

default is "progdir:calepin.data"
you select the name of file of data

Save As: you select the name of About: nothing to say

Don't Save and Quit: no more ;-)

Save and Quit: same thing if you quit using the close gadget

Calepin 4/5

```
Sort:

by Name : the list will be sorted by the name
by SurName: the same but by the surname

If you want to create another data file:
Load a new file and give it the name you want then you will
have a new file empty ready for news entries.

NB: if you "Load" or "Save As" a data file then it will be the default file
for all the others operations, I mean that if you "Save and Quit" after
having "Save As" as hdl:calepin/mydata (eg:) then "Save and Quit" will
save the file in hdl:calepin/mydata
```

#### 1.6 Thanks & Contact

```
I want to thanks the fallowing persons:
Stefan Stuntz for MUI for his powerful library
Eric Totel for MUIBuilder (very helpfull)
Luc Dumaine for his general help
The beta testers of my tools
Fly for have look for the spelling mistake ( not to much man ! ) &
his commentS on this work!
And my friends in the Amiga Community.
You can join me for bug report, wish, or anything at:
Delantes Mathias
14, rue Rene Leynaud
69001 Lyon
France
or by e-mail: hcl@carbone.dedal.fr.net
                                                   (New E-Mail !!)
if you like this program or you have any suggest send me a mail !
```

### 1.7 History

```
V1.0 (05-12-95) First Release.
V1.01 (10-12-95) Find an important bug when you select the sort by Surname.
V1.1 (01-03-96) Add the possibility to "Load", "save as" so you can now have different data file.

V1.2 (24-05-96) Add a new line for "address" and a line for "fax" fix a bug with "Save As" "Load" is now called "Open"
```

Calepin 5 / 5

fix a bug in the shortcuts

NOTE: you need to convert your data to use this version of Calepin you have to type in a CLI:

ConvertCalepin <name>
where <name> is the name of the data file

#### 1.8 **MUI**

This application uses

MUI - MagicUserInterface

(c) Copyright 1993/94 by Stefan Stuntz

MUI is a system to generate and maintain graphical user interfaces. With the aid of a preferences program, the user of an application has the ability to customize the outfit according to his personal taste.

MUI is distributed as shareware. To obtain a complete package containing lots of examples and more information about registration please look for a file called "muiXXusr.lha" (XX means the latest version number) on your local bulletin boards or on public domain disks.

If you want to register directly, feel free to send

DM 30.- or US\$ 20.-

to

Stefan Stuntz Eduard-Spranger-Straße 7 80935 München GERMANY